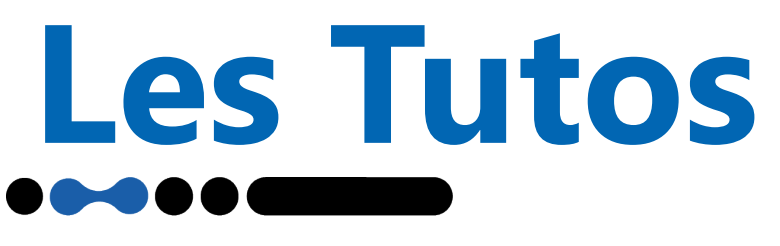

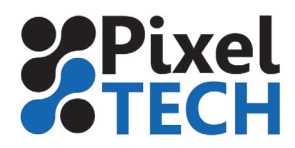

# **Entretien EPSON SureColor F2100**

Afin de maintenir une qualité d'impression optimale, il est nécessaire d'effectuer un entretien périodique des points évoqués ci-après.

## **Agitation des cartouches d'encre**

Pour maintenir la qualité d'impression, il est nécessaire de secouer les cartouches périodiquement pour évider qu'elle ne sédimente. Tous les jours pour le blanc (la machine affichera un message), et tous les mois pour les autres cartouches.

Secouez les cartouches de la façon suivante. Pour le blanc, il est nécessaire de le faire pour chaque côté.

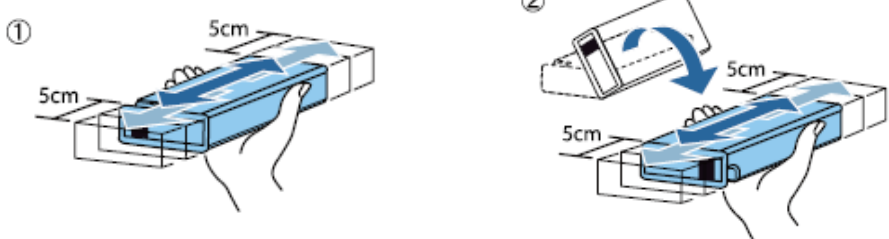

## **Remplacement du kit de nettoyage tête**

La machine affiche un message quand il est temps de changer le kit de nettoyage tête. Il est composé de trois éléments : l'unité d'essuyage, le capuchon anti-séchage, et le tampon de lavage.

Pour procéder à leur remplacement, se rendre dans le menu Maintenance, puis sélectionner Kit nettoyage tête.

Retirez l'unité d'essuyage de la façon suivante, puis remplacez la par la neuve.

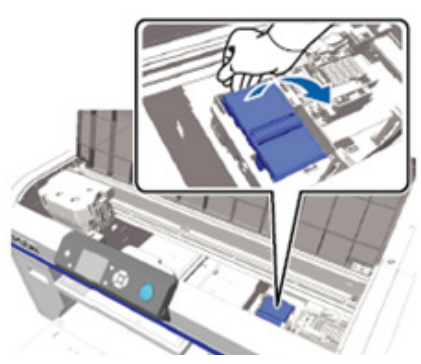

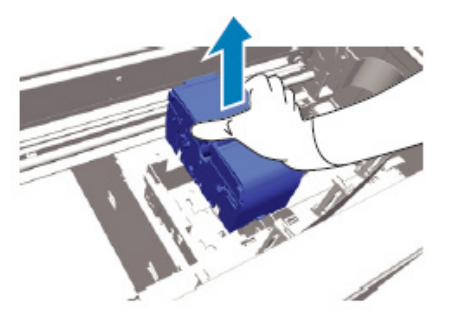

Procédez au retrait du capuchon anti-séchage en appuyant sur le levier puis en le soulevant. Retirez le couvercle du nouveau capuchon, puis placez le de la façon suivante

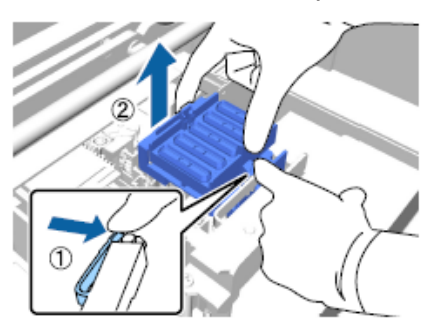

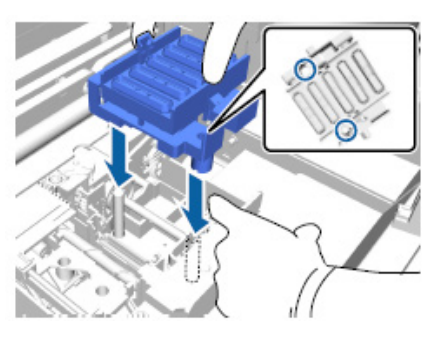

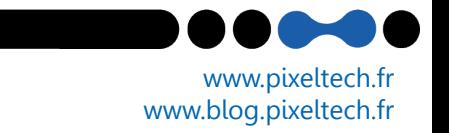

Appuyer sur OK pour déplacer la tête et avoir accès au tampon de lavage. Relevez le soigneusement pour éviter toutes projections d'encre. Sortir le nouveau tampon de son sac, puis y placer l'ancien. Enfin, positionnez le à son emplacement.

## **Nettoyage du capuchon d'aspiration**

**Les Tutos**

Un message est affiché sur le panneau de commande lorsqu'il est temps de procéder à cette étape. Pour cela, se rendre dans le menu Maintenance, puis sélectionner Nettoyage capuchons et validez.

S'il y a une accumulation ou un film de liquide de rebut coincé sur le capuchon d'aspiration, retirez le avec la pince en plastique fournie.

Essuyez l'intérieur du capuchon d'aspiration en tournant le bâtonnet mince imbibé de produit de nettoyage.

Essuyez l'extérieur du capuchon d'aspiration, ainsi que le bord supérieur avec un grand bâtonnet imbibé de produit de nettoyage.

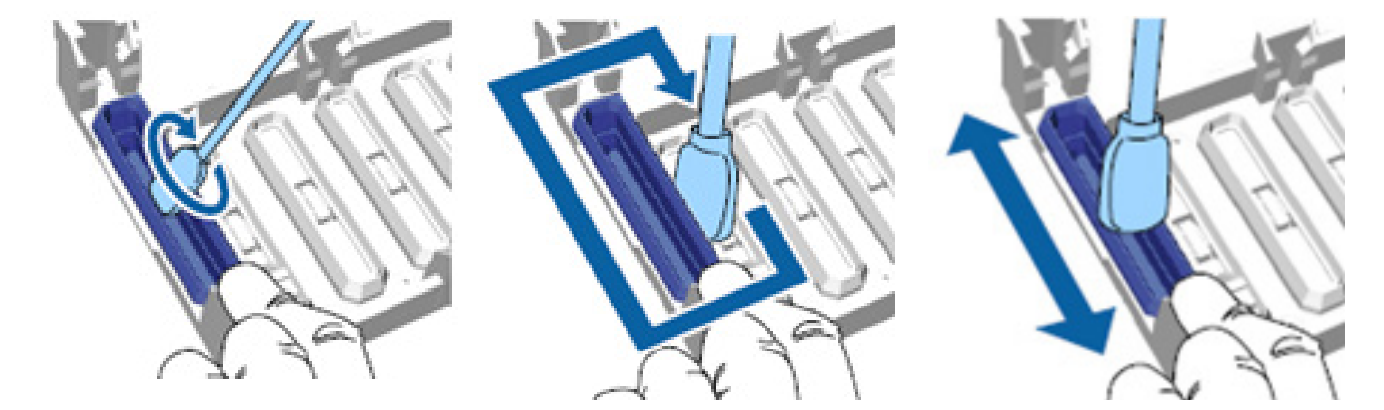

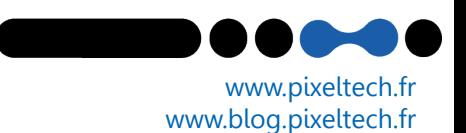

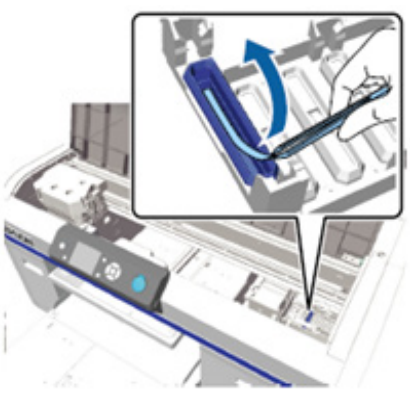

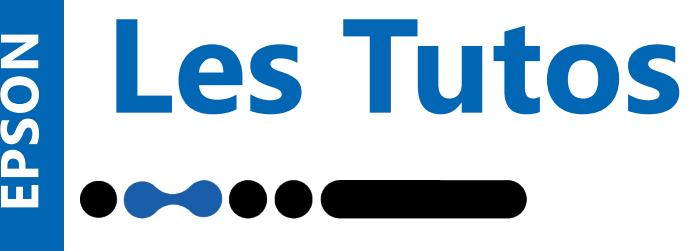

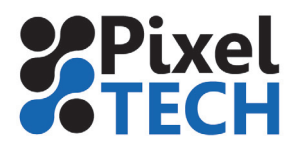

#### **Nettoyage autour de la tête d'impression**

Si la surface d'impression reste sale même une fois que vous avez nettoyé le capuchon, il est possible que des fibres ou de la poussière se soient accumulées autour des buses de la tête d'impression. Effectuez cette opération pour remédier à ce problème.

Pour cela, se rendre dans le menu Maintenance, puis sélectionner Nettoyage autour tête et validez.

> Avec un grand bâtonnet imbibé de produit de nettoyage, nettoyez les parties suivantes. Faire attention de ne pas toucher les parties indiquées ci-contre.

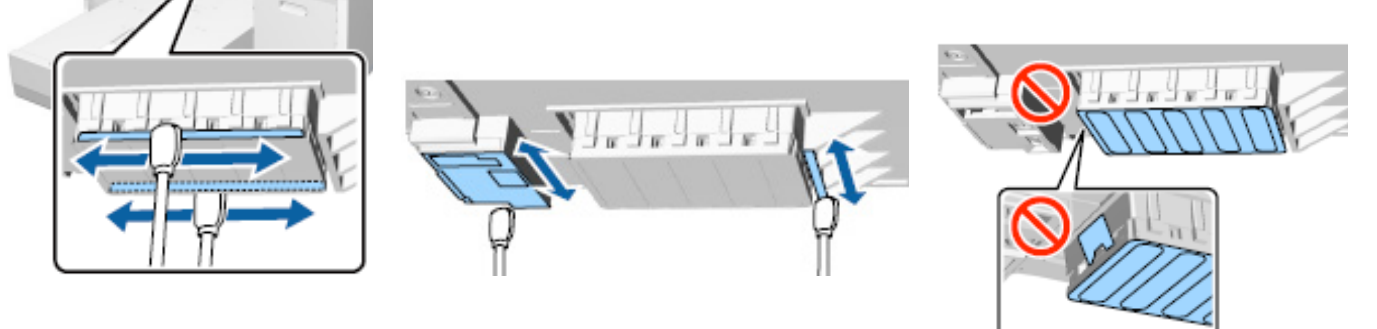

#### **Nettoyer la bordure en métal**

Si 'impression ne s'effectue toujours pas normalement après un nettoyage de la tête, il est possible que des fibres ou de la poussière se soient accumulées sur la bordure en métal de la tête d'impression.

Mettez l'imprimante hors tension et ouvrez le capot.

Essuyez la bordure du métal sur la gauche de l'unité d'essuyage à l'aide d'un tissu doux et propre légèrement humidifié. Faites de même avec la bordure du métal sur la droite du tampon absorbant. Sécher les zones nettoyées à l'aide d'un chiffon doux et sec.

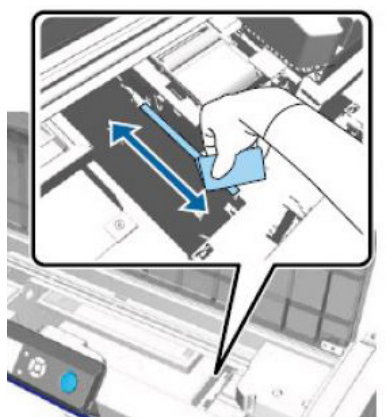

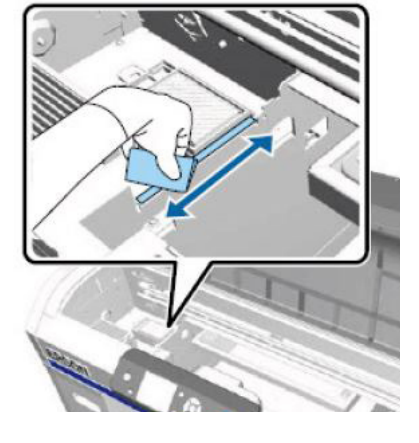

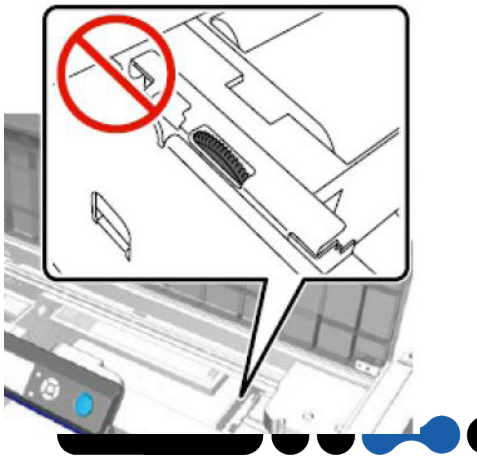

Attention, ne forcez pas sur les engrenages lors du nettoyage